## **Discussion Forum**

This feature allows participants to share their questions and ideas with everyone.

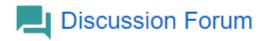

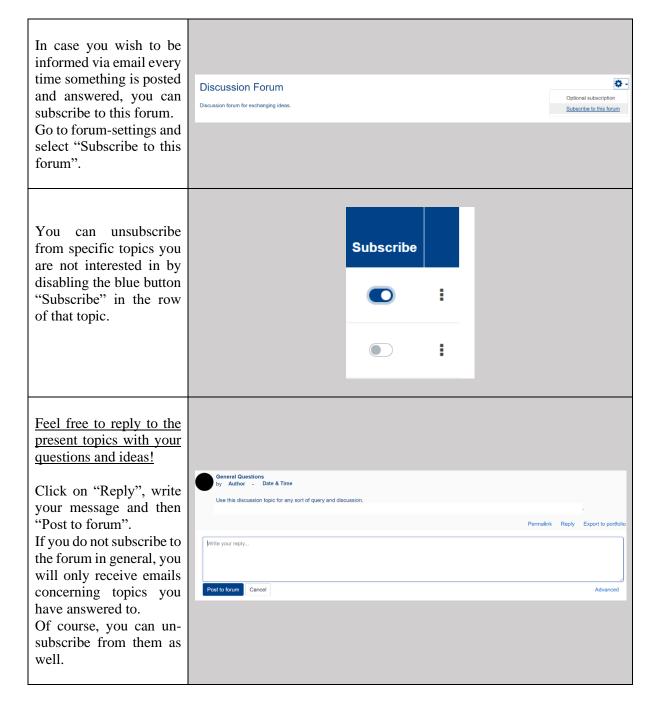

## **Group Choice**

This feature allows participants to assign themselves to a group. It also creates a chat room where members of a group can communicate.

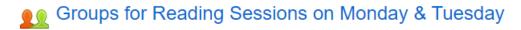

## ● Groups for Reading Sessions on Wednesday & Thursday

You can choose which reading session you would like to join on Monday and Tuesday as well as Wednesday and Thursday by assigning yourself to a group. This feature is activated for a limited time and the group size is restricted. You should therefore make sure that you sign up for your preferred reading sessions as soon as possible!

Group members Show Group Members Choice Group Show descriptions Capacity 2/22 2/22 Select a group and save your choice. Transformations of Melancholy (Mon-Tue) 2/22 Affectivity and Feelings as (Pre-)Intentional 2/22 Borderline Case Affectivity (Mon-Tue) **Demo Student** Search Contacts ▶ Starred (1) Group (2) Your group will be available for you in the "Toggle messaging drawer" (speech bubble). SS21\_Summer Module Course \_05 > Moreover, you can search for participants Team A (also those not in your group) by name. Demo-Summerschool > ▶ Private (0) See all

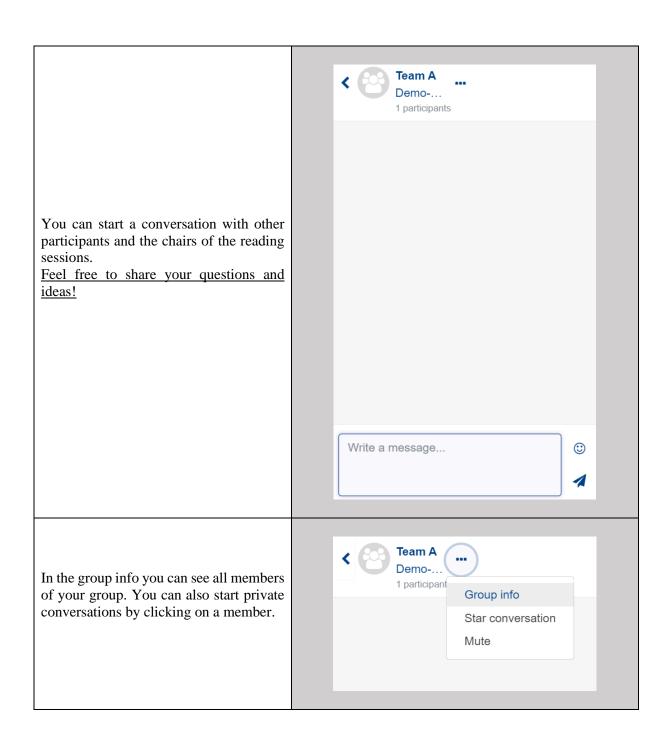